# ФЕДЕРАЛЬНОЕ ГОСУДАРСТВЕННОЕ УНИТАРНОЕ ПРЕДПРИЯТИЕ «ВСЕРОССИЙСКИЙ НАУЧНО-ИССЛЕДОВАТЕЛЬСКИЙ ИНСТИТУТ МЕТРОЛОГИЧЕСКОЙ СЛУЖБЫ» (ФГУП «ВНИИМС»)

УТВЕРЖДАЮ Заместитель директора по научной работе ФЕУП «ВНИИМС» В.Н. Яншин M-n. "15" Abytoma 2015 r.

# Регистраторы данных портативные НМG 500, HMG 510

# «НҮDAC ELECTRONIC GMBH», Германия

Методика поверки

 $4.5.68235.15$ 

Москва 2015

#### 1 ОБЩИЕ ПОЛОЖЕНИЯ

Настоящая методика поверки распространяется на регистраторы данных портативные HMG 500, HMG 510 (далее - регистраторы или HMG 500/510), изготавливаемые «HYDAC ELECTRONIC GMBH», Германия и устанавливает методы и средства их первичной и периодической поверок.

Регистраторы предназначены для измерения значений силы и напряжения постоянного тока с выходов первичных измерительных преобразователей параметров расхода, давления, температуры и влажности, а также для регистрации, хранения и индикации измеренных значений.

Регистратор имеет два аналоговых входа, к которым могут быть подключены датчики типа HSI (с интерфейсом компании HYDAC) или интеллектуальные датчики, которые автоматически распознают данные через интерфейс HSI в приборе, а измеренные значения, включая и единицы измерения, показываются на дисплее.

Интервал между поверками - 3 года.

#### 2 ОПЕРАЦИИ ПОВЕРКИ

2.1 Перечень операций, которые проводят при поверке регистраторов, приведен в таблице 1.  $T_0$  $\zeta$ <sub>rivic</sub> 1

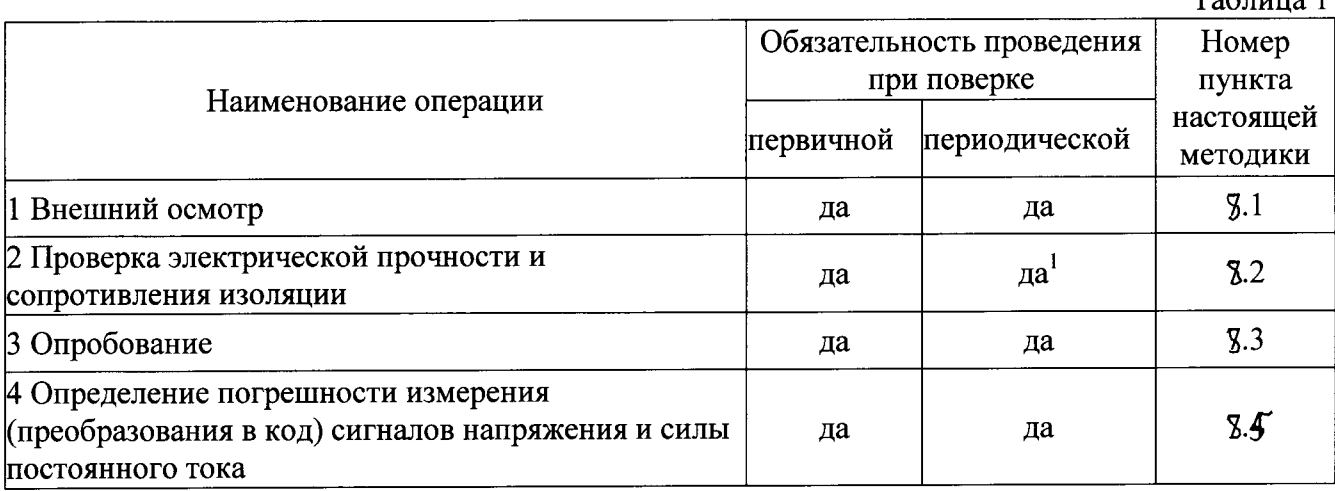

Примечания:

1 При периодической поверке выполняют только проверку сопротивления изоляции.

## 3 СРЕДСТВА ПОВЕРКИ

2.1 При проведении поверки применяют следующие средства поверки:

- калибратор процессов многофункциональный Fluke 726 (ГР № 52221-12): диапазон воспроизведения силы постоянного тока от минус 24 мА до 24 мА,  $\pm$  (0,0002·I + 0,002 A); диапазон воспроизведения напряжения от минус 20 В до 20 В,  $\pm$  (0,0001 $\cdot$ U + 0,002 В).

2.2 Допускается применение других средств поверки, обеспечивающих определение метрологических характеристик с требуемой точностью.

2.3 Все средства поверки должны быть пригодны к эксплуатации и иметь непросроченные свидетельства о поверке.

# 4 ТРЕБОВАНИЯ К КВАЛИФИКАЦИИ ПОВЕРИТЕЛЕЙ

К поверке допускают лиц, освоивших работу с регистраторами и используемыми средствами поверки, изучивших настоящую методику и аттестованных в соответствии с ПР 50.2.012-94 «ГСИ. Порядок аттестации поверителей средств измерений».

# 5 ТРЕБОВАНИЯ БЕЗОПАСНОСТИ

5.1 При проведении поверки соблюдают требования безопасности, предусмотренные «Правилами технической эксплуатации электроустановок потребителей» и «Правилами техники безопасности при эксплуатации электроустановок потребителей» (изд. 3), ГОСТ 12.2.007.0-75, ГОСТ 12.1.019-2009 (ИУС 11-2010), и требования безопасности, указанные в технической документации на регистраторы, применяемые средства поверки и вспомогательное оборудование.

5.2 Персонал, проводящий поверку, проходит инструктаж по технике безопасности на рабочем месте и имеет группу по технике электробезопасности не ниже 2-й.

# 6 УСЛОВИЯ ПРОВЕДЕНИЯ ПОВЕРКИ

6.1 При проведении поверки должны соблюдаться следующие условия:

- температура окружающего воздуха, °С  $20±5$ :

 $60\pm20$ : - относительная влажность воздуха, %

от 84 до 106 кПа. - атмосферное давление, кПа

При невозможности обеспечения нормальных условий поверку проводят в фактических условиях эксплуатации. Условия поверки регистратора на месте эксплуатации не должны выходить за пределы рабочих условий, указанных в технической документации на регистраторы и средства поверки.

# 7 ПОДГОТОВКА К ПОВЕРКЕ

7.1 Перед проведением поверки выполняют следующие подготовительные работы:

7.1.1 Проверку наличия действующих свидетельств (отметок) о поверке используемых средств поверки.

7.1.2 Проверку наличия эксплуатационной документации на поверяемые регистраторы.

7.1.3 Проверку соблюдения условий разделов 4 и 5 настоящей методики.

7.1.4 Подготовку к работе средств поверки и испытуемых регистраторов в соответствии с их эксплуатационной документацией.

7.2 Поверяемые регистраторы и средства поверки в процессе поверки должны находиться в нормальных условиях согласно технической документации на них.

При невозможности обеспечения нормальных условий поверку проводят в фактических условиях эксплуатации. Условия поверки регистраторов на месте эксплуатации не должны выходить за пределы рабочих условий, указанных в технической документации на регистраторы и средства поверки. В этом случае, должны быть рассчитаны пределы допускаемых погрешностей регистраторов и средств поверки (по РД 50-453-84) для фактических условий поверки и проверено выполнение требований п. 2.1 настоящей методики.

7.3 Подключение датчиков типа HSI

Датчики типа HSI являются датчиками компании HYDAC, показывающими автоматическое распознавание датчика.

При подключении датчика типа HSI, автоматически передаются в НМG 500/510 следующие данные без каких-либо ручных настроек:

- Тип датчика (давления, температуры или объемный расход) (Sensor type);

- Диапазон измерений (Measurement range);

- Единица (измерения) (Unit);

- Текущие измеренные значения (Current measured values).

При работе с датчиками типа HSI HMG 500/510 выполняет следующие функции:

7.3.1. Функция Min / Max

НМС 500/510 записывает минимальные и максимальные значения в дополнение к текущим измеренным значениям.

Чтобы получить доступ к отображению минимального или максимального значений, нажмите клавишу Min / Max:

- Нажмите 1 Х: Минимальное значение;

- Нажмите 2 Х: Максимальное значение;

- Нажмите 3 Х: Вернуться к индикации измеренных значений.

В индикации измеренных значений, только минимум или только максимальное значение для обоих каналов А и В показаны вместе.

Для сброса мин. / макс значений, нажмите кнопку Reset.

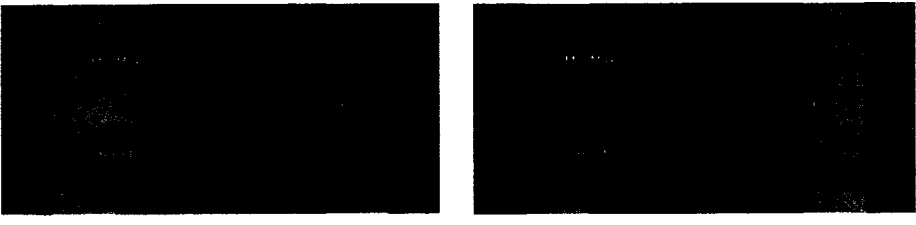

7.3.2. Измерение дифференциального значения

В НМС 500/510 имеется возможность измерения и отображения разности значений между каналами А и В.

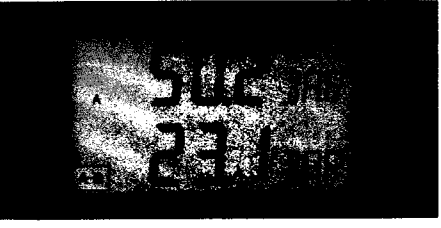

Для расчета дифференциала, нажмите левую или правую клавишу со стрелкой рядом с пунктом Режим (Mode). При повторном нажатии включается дифференциальный дисплей.

Дифференциал может отображаться как для реальных измеренных значений, так и для минимальных и максимальных значений.

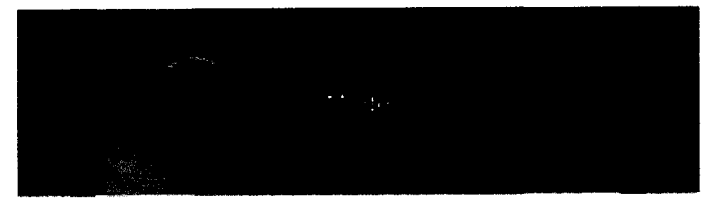

7.3.3. Установка нулевой точки Тарировочная функция позволяет устанавливать нуль измерительных каналов.

Ключ режим (Mode) приведет к экрану, показанному на рисунке справа. Далее необходимо использовать правую клавишу со стрелкой, чтобы выбрать SET для установки нулевой точки. Повторное нажатие клавиши со стрелкой вправо (CLR) позволяет удалить или очистить нулевую точку.

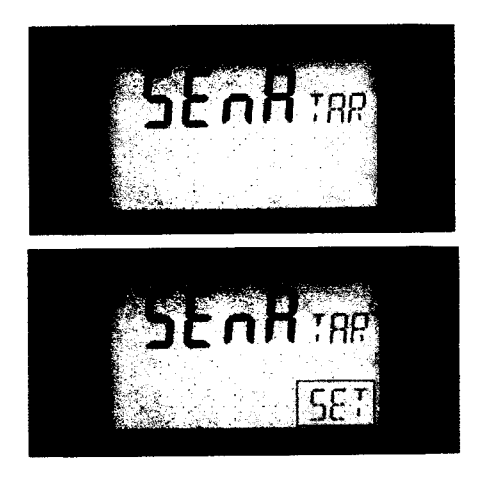

позволяет стрелкой влево Кнопка  $\rm{co}$ прокручивать назад. Нажатие режим, а затем точки, быть **ВЫЗОВ** нулевой должна установлена или сброшена нулевая точка.

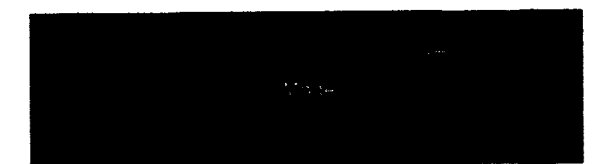

 $\Pi$ <sub>o</sub> соображениям безопасности, **BCC** каналы, которые измерительные были обнулены, указаны мигающими единицами измерений (см. скриншот).

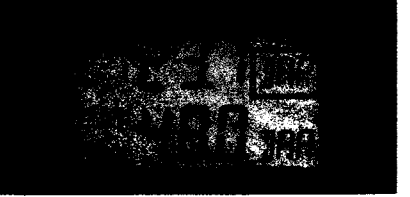

# 7.3.4. Установка единиц измерения

HMG 500/510 автоматически распознает единицы измерения датчиков типа HSI, связанных между собой. Если необходимо отобразить измеренное значение в другой единице измерения, то можно настроить устройство, сделав это с помощью кнопки Mode.

Прибор НМG 500/510 автоматически преобразует измеренное значение в новую единицу измерения.

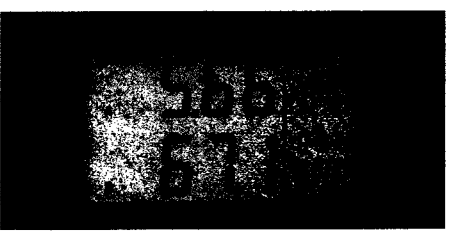

7.3.5 Структура меню и навигация при использовании одного датчика 7.3.5.1 Краткое описание

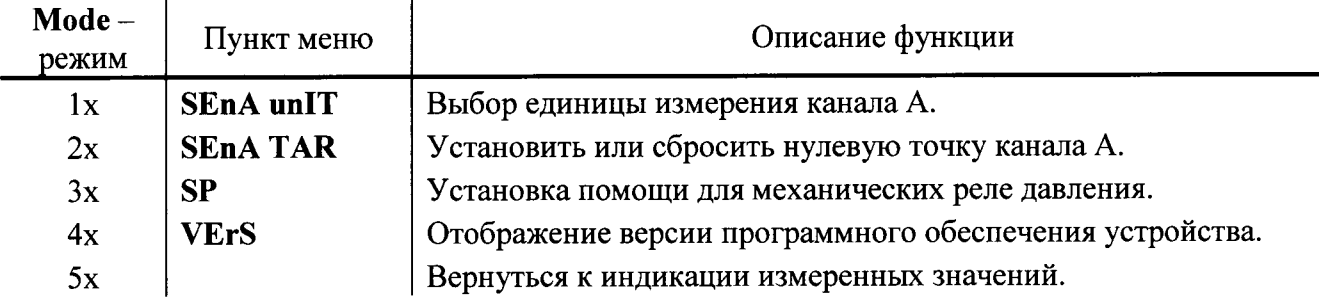

#### 7.3.5.2 Подробное руководство

#### - Режим Mode - Нажмите 1x

Выбор единицы измерения (канал А). Используйте клавиши со стрелками ( < ▶) для выбора единиц измерения, при этом предлагаются:

- Давление: бар, PSI, MPA
- Температура: °С, К, °F
- $-$  Расход: л/мин (в), г/м (в)

## - Режим Mode - Нажмите 2x

Установка или сброс нулевой точки (канал А). Используйте клавиши со стрелками ( < ▶), чтобы выбрать между SET и CLR (см. Установка нулевой точки).

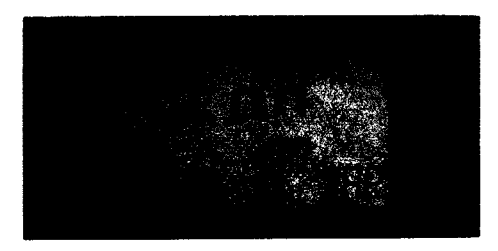

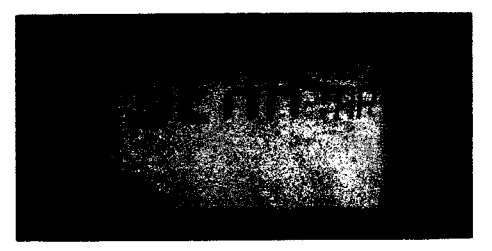

# - Режим Mode - Нажмите 3x

Установка помощи для механических реле давления.

Для получения более подробной информации, пожалуйста, обратитесь к разделу Настройка помощи для механического реле давления.

- Режим Mode - Нажмите 4x Отображение версии программного обеспечения устройства.

- Режим Mode - Нажмите 5x Отображение измеренных значений. В этом случае осуществляется возврат к индикации фактического измеренного значения.

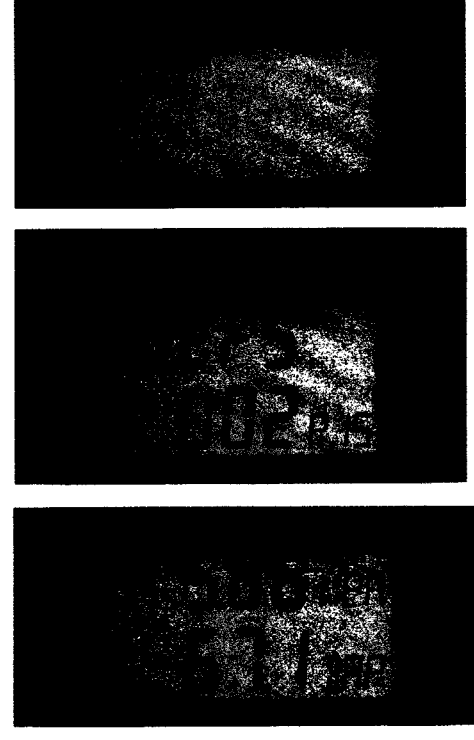

7.3.6 Структура меню и навигация при использовании двух датчиков 7.3.6.1 Краткое руководство

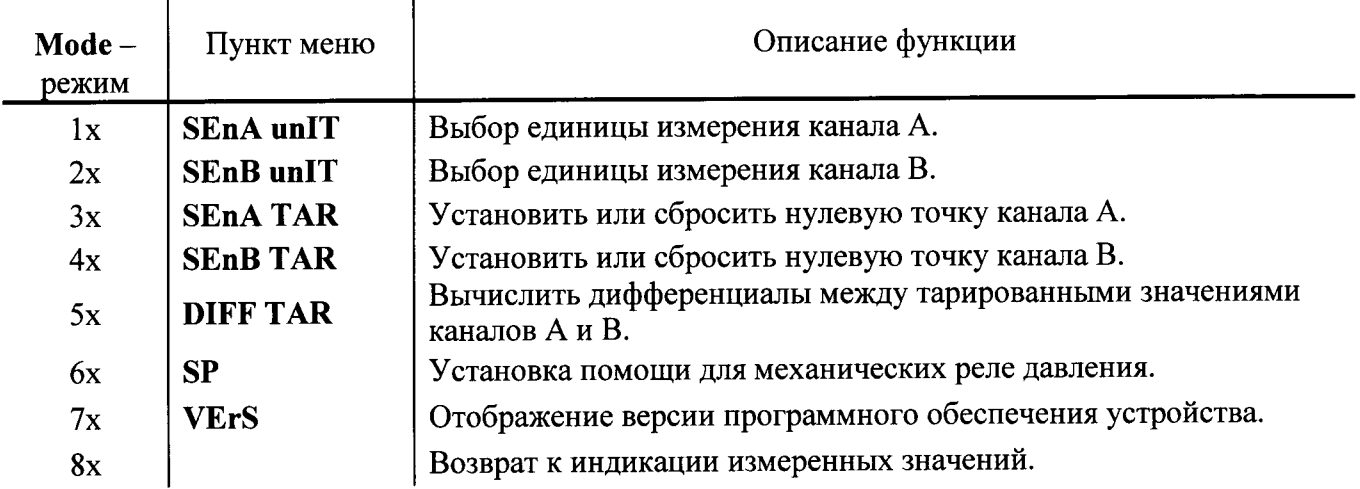

7.3.6.2 Подробное руководство

- Режим Mode - Нажмите 1х / 2х Выбор единицы измерения (канал  $A/B$ ). Используйте клавиши со стрелками (<> >) для выбора единиц измерения, при этом предлагаются: Давление: бар, PSI, MPA Температура: °С, К, °F Расход: л/мин (в), г/м (в)

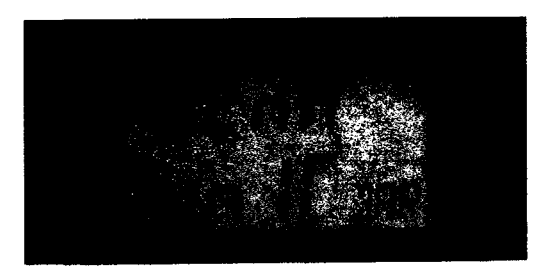

– Режим Mode – Нажмите  $3x / 4x$ Установка или сброс нулевой точки (канал  $A/B$ ). Используйте клавиши со стрелками (◀ ▶) для выбора между SET и CLR (см. Установка нулевой точки).

- Режим Mode - Нажмите 5x Вычисление дифференциала от тарированного значения. Вычислить разницу между двумя тарированными значениями.

- Режим Mode - Нажмите 6x Установка помощи для механических реле давления. Для получения более подробной информации, пожалуйста, обратитесь к разделу Настройка помощи для механического реле давления. - Режим Mode - Нажмите 7х

Отображение версии программного обеспечения устройства.

- Режим Mode - Нажмите 8x Отображение измеренных значений. В этом случае выполняется возврат к индикации фактического измеренного значения.

7.4. Подключение интеллектуальных датчиков (Smart Sensor)

Интеллектуальные SMART датчики нового поколения являются датчиками компании НҮDAC, способными выводить до 10 различных измеряемых переменных. В зависимости от типа датчика, эти переменные хранятся в течение длительного периода во внутренней памяти устройства.

Следующие дополнения относятся к SMART датчикам HYDACLab® HLB 1000, однако они могут быть легко применены к любому из других датчиков.

Для того, чтобы НМG 500/510 отображал измеренные значения в HYDACLab® необходимо:

 $-Y$  адаптер, синий;

– Кабель соединительный датчика ZBE 30-0х (ZBE 30-02 в комплекте с блоком поставляется).

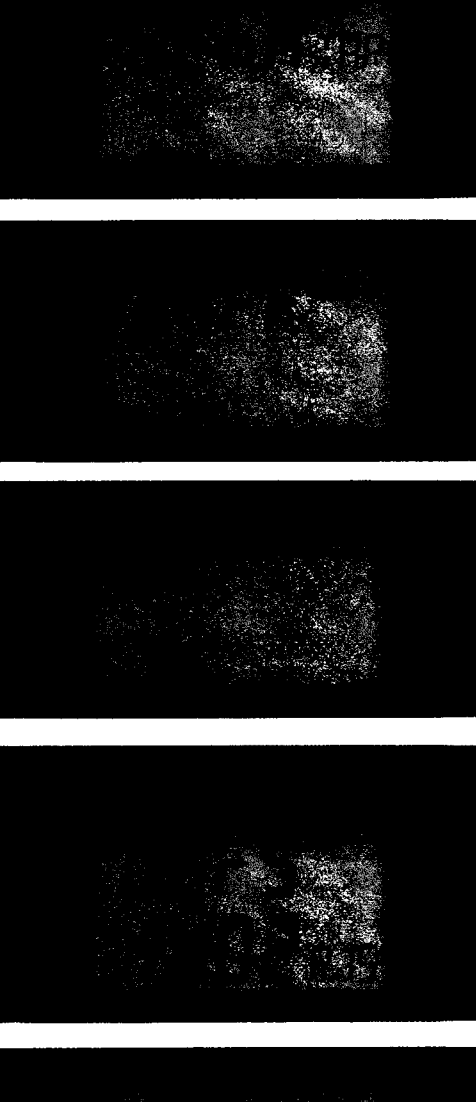

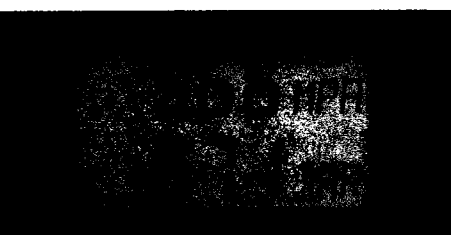

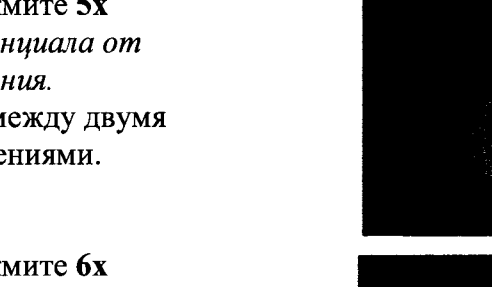

## 7.4.1. Схема подключения

Полключите Smart Sensor с HMG 500/510, как показано на рисунке справа.

1. Отключите источник питания от HYDACLab®.

2. Подключите Y адаптер в HYDACLab®.

3. Подключите источник питания, используя разъем А адаптера Ү.

4. Подключите НМG 500/510 с помощью разъема В алаптера Ү.

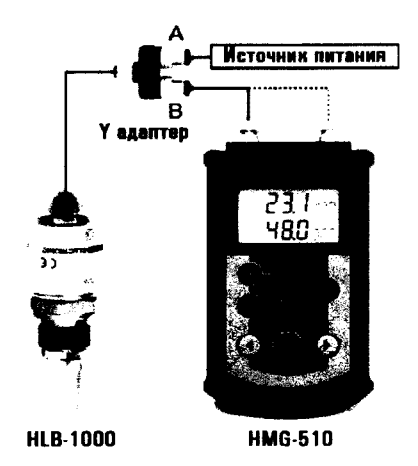

7.4.2. Предоставление и модификация отображения измеренных значений

Первое измеренное значение появляется на дисплее НМG 500/510.

Единица измерения отображается в верхней части дисплея и соответствующая измеренная величина в нижней части.

Используйте клавиши со стрелками (< >) для переключения между различными измеренными значений, подключенного Smart датчика.

7.4.3. Управление НМG 500/510 с ПК

Для того, чтобы измеренные значения можно было считать с НМС 500/510 в HYDACLab® на ПК или считать данные из памяти измеренных значений, дополнительно требуется:

- Настольный компьютер или ноутбук с установленными драйверами и программным обеспечением CMWIN HYDAC.

- Кабель соединительный USB (поставляется вместе с блоком).

7.5. При подключении датчиков других производителей на дисплее регистраторов НМС  $500/510$  появляется сообщение: "ошибка – err".

# 8 ПРОВЕДЕНИЕ ПОВЕРКИ

# 8.1 Внешний осмотр

При внешнем осмотре регистраторов проверяют маркировку, наличие необходимых надписей на корпусах, комплектность, отсутствие механических повреждений.

Не допускают к дальнейшей поверке регистраторы, у которых обнаружено неудовлетворительное крепление разъемов, грубые механические повреждения наружных частей, обугливание изоляции и прочие повреждения.

# 8.2 Проверка электрической прочности и сопротивления изоляции

Электрическую прочность и сопротивление изоляции проверяют в соответствии с ГОСТ 22261-94 и технической документацией на регистраторы.

При периодической поверке выполняют только проверку сопротивления изоляции.

# 8.3 Опробование

8.3.1 Поверяемый регистратор и эталоны после включения в сеть прогревают в течение времени, указанного в эксплуатационной документации.

8.3.2 После включения регистратора проверяют работу дисплея.

8.3.3 Опробование проводят в соответствии с руководством по эксплуатации. Лопускается совмещать опробование с процедурой проверки метрологических характеристик регистратора.

# 8.4. Проверка погрешности измерения (преобразования в код) сигналов напряжения и силы постоянного тока

8.4.1 Проверку погрешности измерительного канала регистратора (далее - ИК) выполняют не менее, чем в 5 точках і, равномерно распределенных в пределах диапазона преобразования.

ИК, реализующих аналого-цифровое преобразование, погрешности Проверку выполняют одним из следующих способов:

- контроль погрешности ИК на соответствие нормированным в документации пределам по методике, изложенной в п. 8.4.2, если выполняются неравенства:

$$
Q \leq |\Delta| \leq 5Q;
$$

- определение погрешности ИК и сравнение с нормированными в документации пределами по методике, изложенной в п. 8.4.3, если выполняется неравенство:

 $|\Delta| \geq 5Q$ ,

где Q - номинальная ступень квантования (единица наименьшего разряда), выраженная в единицах электрической величины, поступающей на вход поверяемого ИК;

△ - предел допускаемой абсолютной погрешности поверяемого ИК, выраженный в единицах электрической величины, подаваемой на вход ИК.

8.4.2 Для каждой проверяемой точки і выполняют следующие операции:

- вычисляют значения контрольных сигналов по формулам:

$$
|X_{k1i}| = |X_i| - |\Delta_i|; |X_{k2i}| = |X_i| + |\Delta_i|,
$$

где  $X_{k1i}$ ,  $X_{k2i}$  - контрольные сигналы, выраженные в единицах электрической величины, подаваемой на вход ИК;

Х<sub>і</sub> - значение входного сигнала ИК в единицах электрической величины в і-й проверяемой точке;

 $\Delta_i$  - предел допускаемой абсолютной погрешности поверяемого ИК в *i*-й проверяемой точке, выраженный в единицах электрической величины, поступающей на вход ИК.

- устанавливают значение величины, подаваемой на вход поверяемого ИК, равным  $X_{k1i}$ ;

- наблюдают не менее 4-х отсчетов  $Y_{ij}(X_{k1i})$ ,  $j = 1, 2, 3, 4$ , на выходе поверяемого ИК;

- если хотя бы один из отсчетов  $Y_{ij}(X_{k1i})$  (значение  $Y_{ij}$  выражают в единицах подаваемого входного сигнала) удовлетворяет неравенству  $|Y_{ij}(X_{k1i})| \geq |X_i|$ , поверяемый ИК бракуют, т.к. погрешность в проверяемой точке превышает предел допускаемых значений.

В противном случае переходят к выполнению следующей операции:

- устанавливают значение величины, подаваемой на вход проверяемого ИК, равным  $X_{k2i}$ ;

- наблюдают не менее 4-х отсчетов  $Y_{ij}(X_{k2j})$ ,  $j = 1, 2, 3, 4$ , на выходе поверяемого ИК;

- если хотя бы один из отсчетов  $Y_{ij}(X_{k2i})$  (значение  $Y_{ij}$  выражают в единицах подаваемого входного сигнала) удовлетворяет неравенству  $|Y_{ij}(X_{k2i})| \leq |X_i|$ , поверяемый ИК бракуют. В противном случае ИК признают годным.

8.4.3 Для каждой проверяемой точки і выполняют следующие операции:

- устанавливают значение величины, подаваемой на вход поверяемого ИК, равным Х;

- наблюдают не менее 4-х отсчетов  $Y_{ij}$ ,  $j = 1, 2, 3, 4$ , на выходе поверяемого ИК;

- за оценку абсолютной погрешности  $\Delta_{ci}$  ИК в i-й проверяемой точке принимают значение, вычисляемое по формуле:

$$
\Delta_{ci} = \max \{ |Y_{ii} - X_i| \},
$$

где Y<sub>ij</sub> выражено в единицах подаваемого входного сигнала;

Значение приведенной погрешности  $\gamma_{ci}$  вычисляется по формуле:

$$
\gamma_{ci} = \frac{|Y_{ij} - X_i|}{Y} \cdot 100\%,
$$

где Ү - диапазон измерений.

#### 8.5 Идентификация программного обеспечения

Регистраторы данных портативные HMG 500, HMG 510 подключают к ПК по одному из имеющихся интерфейсов связи и с помощью программного обеспечения HYDAC CMWIN считываются измеренные значения первичных измерительных преобразователей.

Поверка регистратора проводится в форме подтверждения соответствия тому ПО, которое было документировано (внесено в базу данных) при испытаниях в целях утверждения типа. Процедура соответствия сводится к сравнению идентификационного наименования ПО и номера версии ПО регистраторов с данными, которые были внесены в описание типа. Версия программного обеспечения высвечивается на экране регистратора при включении. Цифровой идентификатор ПО не используется.

Регистратор считается поверенным, если идентификационные данные регистратора совпадают с данными указанными в таблице 2.

| Идентификационные данные<br>(признаки)            | Значение           | Значение           | Значение           |
|---------------------------------------------------|--------------------|--------------------|--------------------|
| Идентификационное<br>наименование ПО              | HMG500/510         | <b>HMGWIN</b>      | <b>CMWIN</b>       |
| Номер версии<br>(идентификационный номер ПО)      | Не ниже<br>V02 R15 | Не ниже<br>V03 R36 | Не ниже<br>V03 R38 |
| Цифровой идентификатор ПО                         | Не используется    | Не используется    | Не используется    |
| Другие идентификационные<br>данные (если имеются) | Не используется    | Не используется    | Не используется    |

Таблица 2 - Идентификационные данные программного обеспечения

#### ОФОРМЛЕНИЕ РЕЗУЛЬТАТОВ ПОВЕРКИ 9

9.1 При положительных результатах поверки оформляют свидетельство о поверке согласно ПР 50.2.006-94 «ГСИ. Поверка средств измерений. Организация и порядок проведения» и регистратор допускают к эксплуатации.

9.2 При отрицательных результатах поверки свидетельство о предыдущей поверке аннулируют и выдают извещение о непригодности ПР 50.2.006-94.

At / Rue oustopoles MA